### Esri® ArcGIS<sup>®</sup> 10.5 **ArcReaderControl ArcReaderConfiguration** IARControl O **IARControl : IDispatch IARControl : IDispatch** Copyright © 1999-2017 Esri. All rights reserved. Esri, ArcGIS, ArcObjects, ArcGIS for Server, **IARConfiguration : IDispatch** IARConfiguration O-Appearance: esriARAppearance<br>ARCommandInfo (in tool: esriARTool):<br>IARCommandInfo<br>ARConfiguration: IARConfiguration and ArcIMS are trademarks, registered trademarks, or service marks of Esri in the United Appearance: esriARAppearance ARCommandInfo (in tool: esriARTool): IARCommandInfo BoolSetting (in sName: String): Boolean<br>Custom Property: Variant<br>Setting (in sName: String): Variant<br>TemplateFile: String States, the European Community, or certain other jurisdictions. IARControlDefault ARPageĽayout: IARPageLayout<br>ARUnitConverter: IARUnitConverter<br>ARWindowVisible (in win: esriARWi ARPageLayout: IARPageLayout ARUnitConverter: IARUnitConverter ARWindowVisible (in win: esriARWindows): Load (in sFilename: String) Save (in sFilename: String) SetDefaults Boolean<br>BorderStyle: esriARBorderStyle **B-B** CurrentARTool: esriARTool Current View: IDispatch<br>Current View: IDispatch<br>Current ViewType: esriAR ViewType<br>Custom Property: Variant<br>DocumentComment: String CurrentView: IDispatch CurrentViewType: esriARViewType CustomProperty: Variant DocumentComment: String DocumentFilename: String Enabled: Boolean<br>EnableFileDrop: Boolean<br>HasCustomARConfiguratic<br>hWnd: Long Enabled: Boolean EnableFileDrop: Boolean HasCustomARConfiguration: Boolean hWnd: Long MousePointer: esriARMousePointer **ARPageLayout ARMap IARMap : IDispatch IARPageLayout : IDispatch** IARPageLayout IARMap Mouse-Onlier: esriARMouse-<br>Object: IDispatch<br>SelectedARLayer: IARLayer<br>ShowMapTips: Boolean<br>ShowScrollbars (in viewType)<br>esriAPViewType): Boolean **E** ARMap (in index: Long): IARMap Object: IDispatch SelectedARLayer: IARLayer ShowMapTips: Boolean ShowScrollbars (in viewType: esriARViewType): Boolean 0..1 DH ARMapCount: Long<br>
0..1 DH Can RedoExtent: Boolean<br>
0..\* Can UndoExtent: Boolean **ARCommandInfo** CustomProperty: Variant FocusARMap: IARMap HasTitle: Boolean IARCommandInfo **IARCommandInfo : IDispatch** SwipeLayer: IARLay<br>TOCVisible: Boolean<br>TOCWidth: Long SwipeLayer: IARLayer TOCVisible: Boolean TOCWidth: Long Bitmap: Long Caption: String Category: String Height: Double InternalObject: IUnknown MapExtentType (in pMap: IARMap): esriARExtentType PageUnits: esriARUnits Title: String Width: Double ZoomPercent: Double ViewHeight: Long ViewLeft: Long ViewTop: Long ViewWidth: Long ViewWindow: Long ViewHeight: Long<br>ViewLeft: Long<br>ViewTop: Long Checked: Boolean Enabled: Boolean HelpContextID: Long Viewving HelpFile: String CheckDocument (in sFilename: String): Boolean AboutBox CheckDocument (in sFilename: String): Message: String CenterAt (in xCoord: Double, in yCoord: Name: String Tooltip: String Boolean Double) GetExtent (xMin: Double, yMin: Double, xMax: Double, yMax: Double) CopyViewToClipboard<br>ExportView (in format: esriARExportFormat,<br>in sFilename: String) CopyViewToClipboard ExportView (in format: esriARExportFormat, in sFilename: String) Variant)  $\leftarrow$ HitTestMap (in x: Long, in y: Long): IARMap Pan (in direction: esriARDirection, in screenPercentage: Double) RedoExtent Refresh (in refreshNow: Boolean) HasDocumentPermission (in docPermission: docPermission: esriARDocumentPermissions): Boolean LoadDocument (in sFilename: String, in sPassword: String) ESTIARDOCUTTER FETTISSIONS). BOOR.<br>LoadDocument (in sFilename: String, in  $\leftarrow$ SetExtent (in refreshNow: Boolean)<br>SetExtent (in xMin: Double, in yMin:  $1444$ PrintView PrintView Refresh (in refreshNow: Boolean) Double, in xMax: Double, in yMax: Double) ToPagePoint (in x: Long, in y: Long, Refresh (in refreshNow: Boolean)<br>ReloadDocument (in sPassword: String)<br>ShowARWindow (in win: esriARWindows,<br>in Show: Boolean, in data: Variant)<br>SuppressResize: Boolean, in<br>suppressResize: Boolean, in ReloadDocument (in sPassword: String)<br>
ShowARWindow (in win: esriARWindows,<br>
in Show: Boolean, in data: Variant)<br>
SuppressResizeDrawing (in<br>
suppressResize: Boolean, in xCoord: Double, yCoord: Double)<br>UndoExtent<br>ZoomIn (in factor: Double)<br>ZoomOut (in factor: Double)<br>ZoomToPercent (in percent: Long)<br>ZoomToWiddh<br>ZoomToWidth  $\overline{\phantom{0}}$ resizeHWnd: Long) UnloadDocument resizeHWnd: Long) UnivauDocument **ARUnitConverter IARControlEvents : IDispatch IARUnitConverter O | IARUnitConverter: IDispatch | | IARControlEvents 4** OnAction (in action: esriARAction, in data: ConvertUnits (in dValue: Double, in inUnits: esriARUnits, in outUnits: esriARUnits): Variant, suppressAction: Boolean) Double OnAfterScreenDraw DoubleAsString (in dValue: Double, in <br />
OnBeforeScreenDraw<br />
OnCurrentViewChange nDigits: Long, in bSeparators: Boolean) OnCurrentViewChanged (in String EsriUnitsAsAbbreviatedString (in units: pNewCurrentView: IDispatch) OnDocumentLoaded (in sDocument: String) esriARUnits, in caseAppearance: **4** OnDocumentUnloaded esriARCaseAppearance): String EsriUnitsAsString (in units: esriARUnits, in caseAppearance: esriARCaseAppearance, in bPlural: OnDoubleClick (in button: Long, in shift: Long, in x: Long, in y: Long)  $\leftarrow$  OnFocusARMapChanged (in Boolean): String<br>GetLocationAsString (in pMap: IARMap, in<br>xCoord: Double, in yCoord: Double, in<br>displayUnits: esriARUnits, sXLocation:<br>String, sYLocation: String, sUnits: String) pNewFocusMap: IARMap) OnKeyDown (in keyCode: Long, in shift: Long) IARLayer OnKeyUp (in keyCode: Long, in shift: Long) OnMouseDown (in button: Long, in shift: Long, in x: Long, in y: Long) GetLongLatAsString (in longitude: Double, in latitude: Double, in displayUnits:  $\leftarrow$  On Mouse Move (in button: Long, in shift: esriARUnits, sLongitude: String, sLatitude: String, sUnits: String) Long, in x: Long, in y: Long)  $\leftarrow$ OnMouseUp (in button: Long, in shift: Long, in x: Long, in y: Long)

10 - esriARDocumentPermissionsQueryFeatures - esriARDocumentPermissionsQueryValues 12 - esriARDocumentPermissionsCopyViewToClipboard 13 - esriARDocumentPermissionsInternalObjects

Double) Variant) ZoomToFullExtent **ARLayer IARLayer : IDispatch**

# PublisherControls

# Object Model

An abstract class cannot be used to create new objects but is a specification for instances of subclasses (through type inheritance.)

A CoClass can directly create objects by declaring a new object.

A Class cannot directly create objects, but objects of this class can be created as a property of another class or instantiated by objects from

Associations represent relationships between classes. They have defined

Type inheritance defines specialized classes of objects which share properties and methods with the superclass and have additional properties and methods. Note that interfaces in superclasses are not duplicated in

Instantiation specifies that one object from one class has a method with

Composition is a relationship in which objects from the 'whole' class control

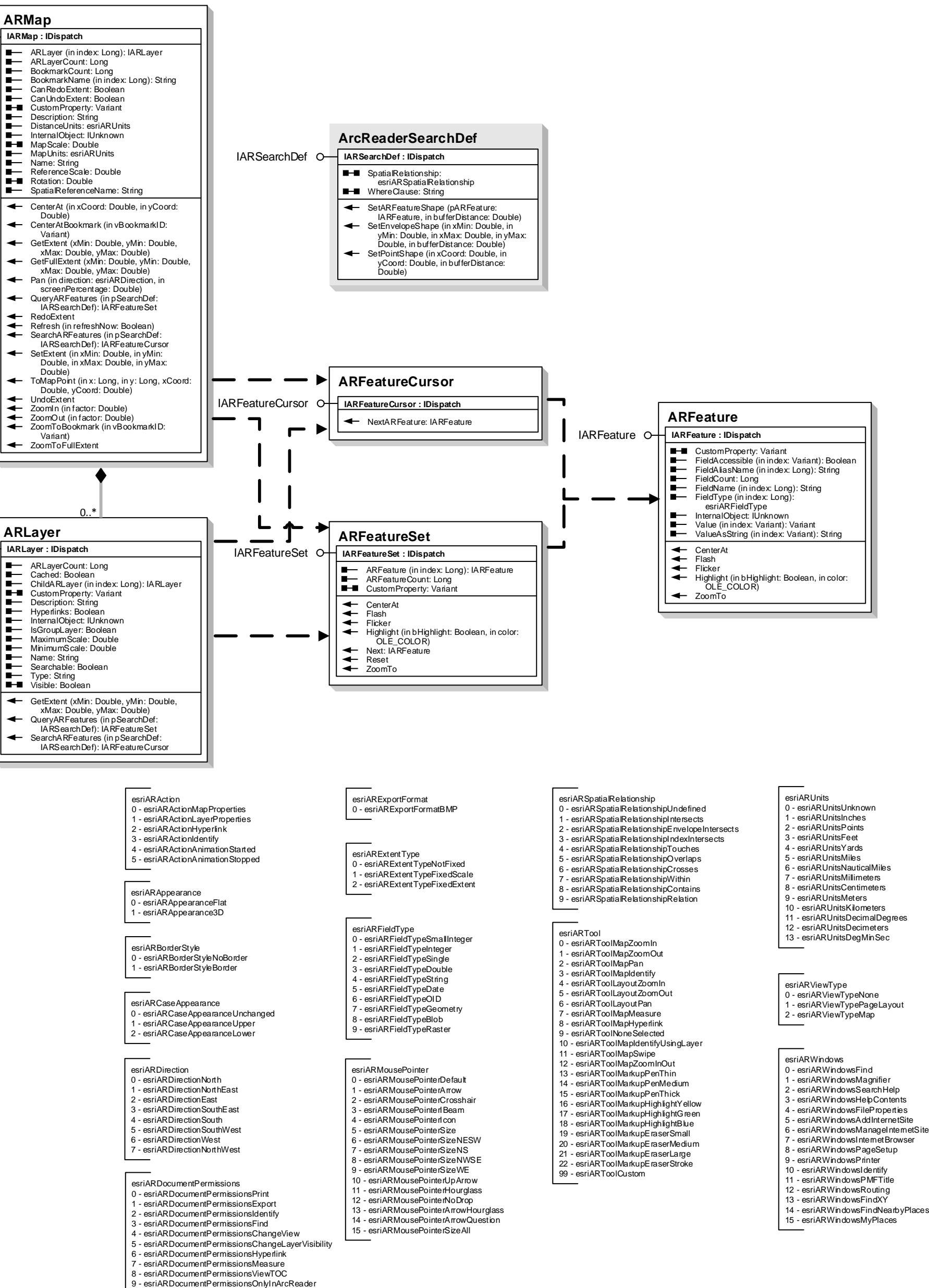

diamond is placed at the intersection of the association branches .

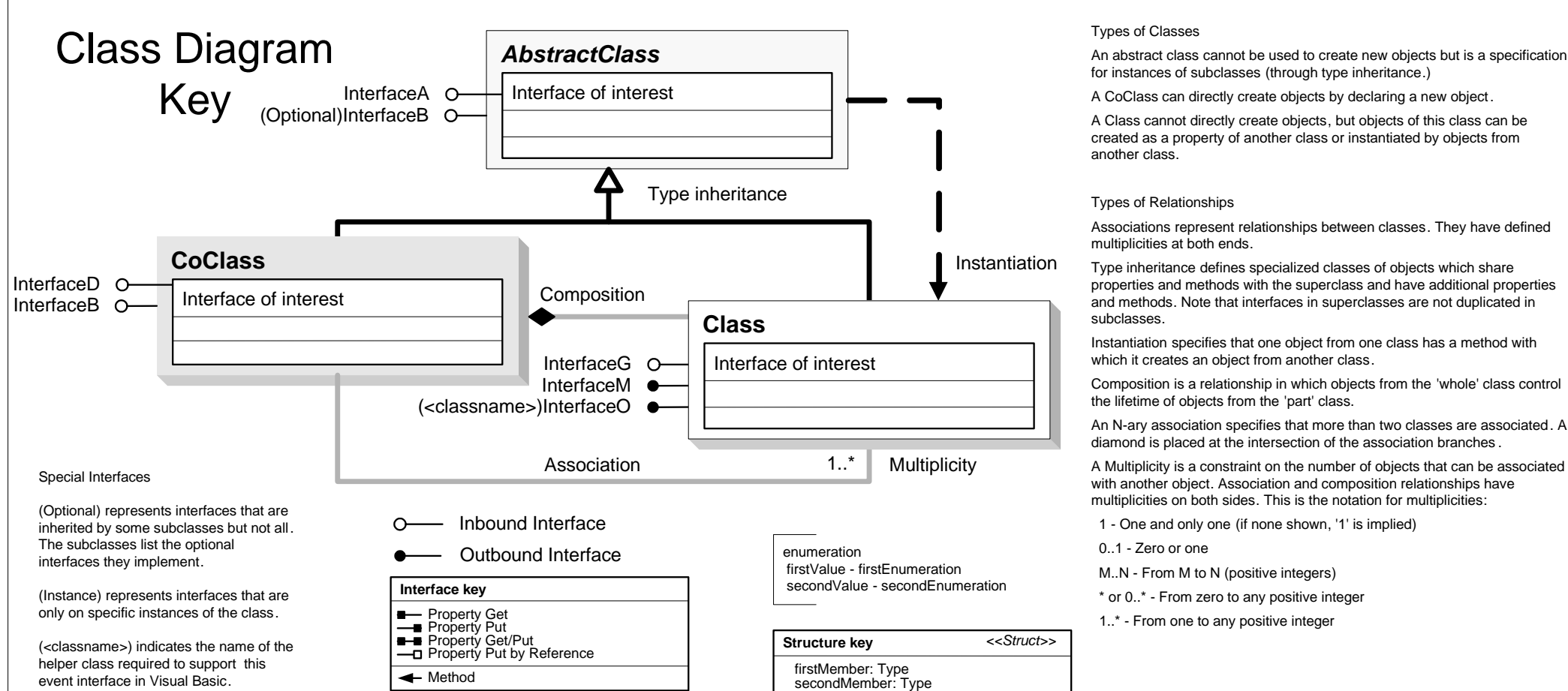

A Multiplicity is a constraint on the number of objects that can be associated with another object. Association and composition relationships have multiplicities on both sides. This is the notation for multiplicities:

1 - One and only one (if none shown, '1' is implied)

### **esriArcReaderControl**

## **PublisherControls Object Model**

Esri<sup>®</sup> ArcGIS<sup>®</sup> 10.5

Copyright © 1999-2017 Esri. All rights reserved. Esri, ArcGIS, ArcObjects, ArcGIS for Server, and ArcIMS are trademarks, registered trademarks, or service marks of Esri in the United States, the European Community, or certain other jurisdictions.

## esriArcReaderGlobeControl

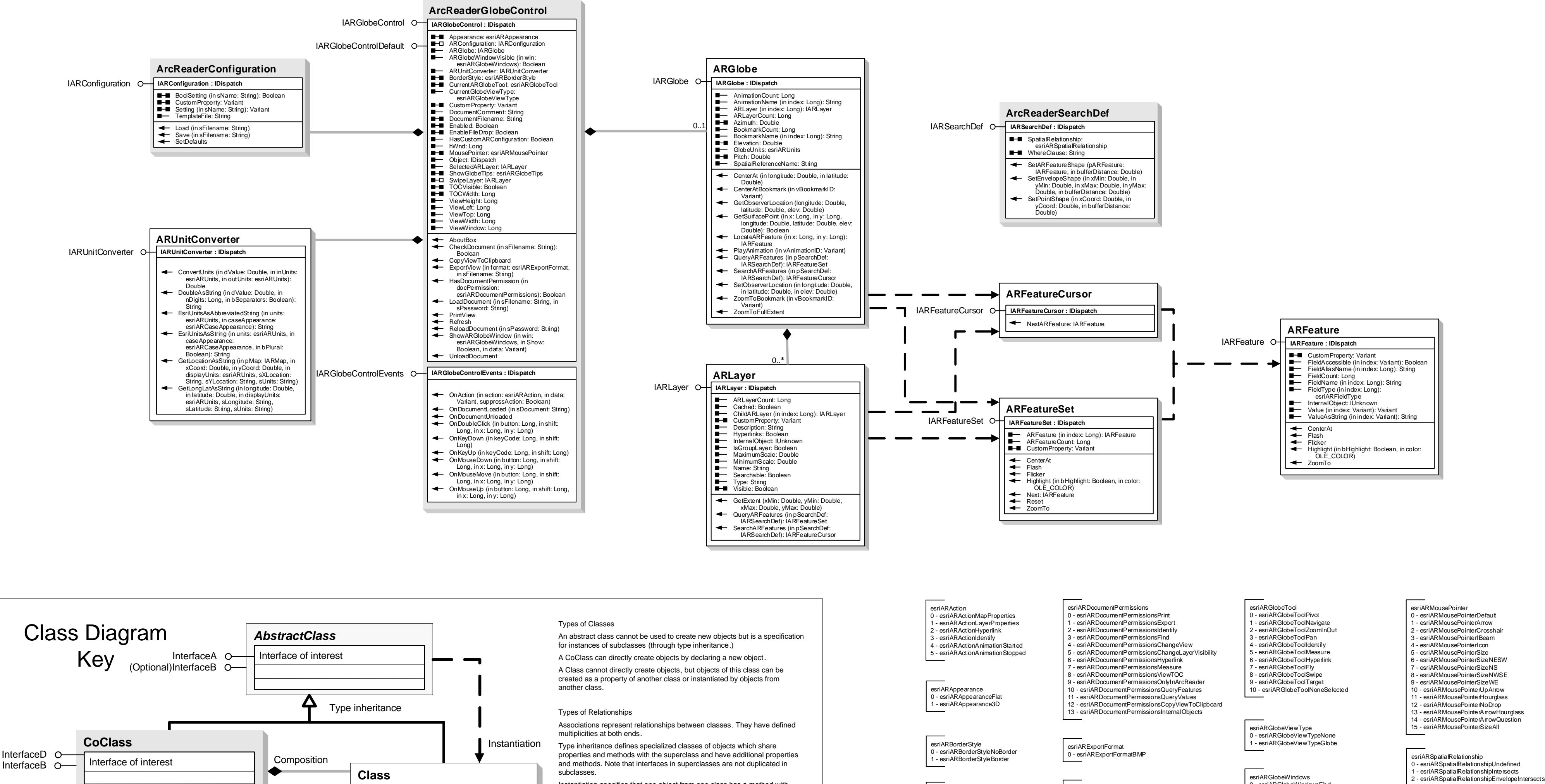

Instantiation specifies that one object from one class has a method with which it creates an object from another class.

Composition is a relationship in which objects from the 'whole' class control the lifetime of objects from the 'part' class.

An N-ary association specifies that more than two classes are associated, A diamond is placed at the intersection of the association branches

A Multiplicity is a constraint on the number of objects that can be associated with another object. Association and composition relationships have multiplicities on both sides. This is the notation for multiplicities:

1 - One and only one (if none shown, '1' is implied)

0..1 - Zero or one

M..N - From M to N (positive integers)

\* or 0..\* - From zero to any positive integer

1..\* - From one to any positive integer

(<classname>) indicates the name of the helper class required to support this event interface in Visual Basic.

only on specific instances of the class.

(Optional) represents interfaces that are

inherited by some subclasses but not all.

(Instance) represents interfaces that are

The subclasses list the optional

interfaces they implement.

Special Interfaces

**Structure key** <<Struct>> firstMember: Type<br>secondMember: Type

Multiplicity

Interface of interest

 $1.^{*}$ 

firstValue - firstFnumeration

secondValue - secondEnumeration

enumeration

InterfaceG O-

InterfaceM  $\bullet$ 

Association

(<classname>)InterfaceO ●

O- Inbound Interface

— Property Get<br>
— Property Put<br>
— Property Get/Put<br>
— D Property Put by Reference

Interface key

 $\sqrt{\frac{4}{1}}$  Method

• Outbound Interface

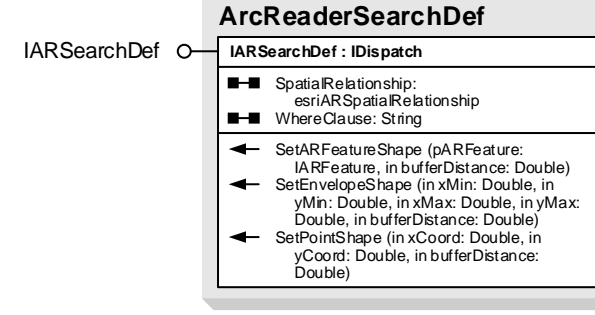

- 
- 
- 
- 

esriARCaseAppearance

- 0 esriARCase Appearance Unchanged - esriARCaseAppearanceUpper
- 2 esriARCaseAppearanceLower
- 
- esriARDirection 0 - esriARDirectionNorth esriARDirectionNorthEast
- esriARDirectionEast
- 3 esriARDirection SouthEast - esriARDirectionSouth
- 5 esriARDirectionSouthWest
- esriARDirectionWest 7 - esriARDirectionNorthWest
	- esriARGlobeTipsLatLon - esriARGlobeTipsElevation
		- esriARGlobeTipsLatLonElevation

- esriARGlobeTipsNone

esriARFieldType

- esriARFieldTvpeSmallInteger

- esnarcrieid rypeomain<br>- esriARFieldTypeInteger<br>: - esriARFieldTypeSingle

- esriARFieldTypeDouble<br>- esriARFieldTypeDouble<br>- esriARFieldTypeString

- esriARFieldTvpeDate

esriARFieldTypeOID

esriARGlobeTips

- esriARFieldTypeGeometry

- 
- 
- 
- 
- 

- esriARGlobeWindowsFind
- esriARGlobeWindowsFileProperties estate construction for the state<br>- esriARGlobeWindowsAddInternetSite<br>- esriARGlobeWindowsManageInternetSite
- 
- esriARGlobeWindowsInternetBrowser - esriARGlobeWindowsPageSetup
- 6 esriARGlobeWindowsPrinter
- esriARGlobeWindowsIdentify 8 - esriARGlobeWindowsAnimation
- 
- esriARUnits<br>0 esriARUnitsUnknown
- 
- 1 esriARUnitsUnition<br>1 esriARUnitsInches<br>2 esriARUnitsPoints
- 3 esriARUnitsFeet
- esriARUnitsYards
- esriARUnitsMiles
- Friedman<br>S esriARUnitsNauticalMiles<br>T esriARUnitsMillimeters
- esri∆RI InitsCentimeter ا
- esriARUnitsMeters

- esriAR SpatialRelation ship Index Intersects

- esriARSpatialRelationshipTouches

- esriARSpatialRelationshipOverlaps

- esriARSpatialRelationshipCrosses<br>- esriARSpatialRelationshipCrosses<br>- esriARSpatialRelationshipWithin

esriARSpatialRelationshipContains

- esriARSpatialRelationshipRelation

- 10 esriARUnitsKilometers 11 - esriARUnitsDecimalDegrees
- 12 esriARUnitsDecimeters 13 - esriARUnitsDegMinSed